# **WebSphere eXtreme Scale v8.6.0.2**

バージョン **8.6.0.2**

## -BM.

# クイック・スタート・ガイド

本書は、**WebSphere eXtreme Scale** ライセンス・プログラムのインストールおよび簡単なア プリケーションの実行を始めるときに参照していただくガイドです。

各国語バージョン**:** 各国語に翻訳されたクイック・スタート・ガイドを入手するには、製品 **DVD** から **PDF** フ ァイルを印刷してください。ファイルは *dvd\_root*/quickstart ディレクトリーにあります。

#### 製品の概要

 $\odot$ 

IBM® WebSphere® eXtreme Scale は伸縮性および拡張性のある、メモリー内のデータ・グリッドで、値あるいはグラフをキ ーによりアドレス可能な方式で保管します。アベイラビリティーの要件に応じて、データ・グリッドに保管するデータの複 製を作成でき、データベース統合を実現することができます。

WebSphere Application Server および WebSphere Application Server Network Deployment の既存のインストール済み環境 に、WebSphere eXtreme Scale を統合することができます。また、本製品をスタンドアロン環境でインストールすることもで き、これは Java™ Platform, Standard Edition アプリケーション環境と Java Platform, Enterprise Edition アプリケーション環 境の両方でサポートされます。

## **1** ステップ **1:** ソフトウェアのアクセス

製品をパスポート・アドバンテージ (Passport Advantage®) からダウンロードする場合は、ダウンロード文書 [\(http://www-01.ibm.com/support/docview.wss?uid=swg24034951\)](http://www-01.ibm.com/support/docview.wss?uid=swg24034951) に記載されている指示に従ってください。

この製品オファリングのメディア・パックには、以下が含まれます。

v IBM WebSphere eXtreme Scale バージョン 8.6.0.2 (32 ビットまたは 64 ビット)

#### **2** ステップ **2:** ハードウェアとシステム構成の評価

詳細なシステム要件の資料 [\(http://publib.boulder.ibm.com/infocenter/prodguid/v1r0/clarity-reports/report/html/](http://publib.boulder.ibm.com/infocenter/prodguid/v1r0/clarity-reports/report/html/softwareReqsForProductByComponent?deliverableId=1315276626905&duComponent=Server) [softwareReqsForProductByComponent?deliverableId=1315276626905&duComponent=Server\)](http://publib.boulder.ibm.com/infocenter/prodguid/v1r0/clarity-reports/report/html/softwareReqsForProductByComponent?deliverableId=1315276626905&duComponent=Server) を参照してください。

## **3** ステップ **3:** 資料のアクセス

**?** インストールの説明書を含む、完全な資料については、WebSphereeXtreme Scale 製品資料 [\(http://www.ibm.com/](http://www.ibm.com/software/webservers/appserv/extremescale/library/) [software/webservers/appserv/extremescale/library/\)](http://www.ibm.com/software/webservers/appserv/extremescale/library/) を参照してください。

#### **4** ステップ **4: eXtreme Scale** アーキテクチャーの検討

**?** 以下の図は、WebSphere eXtreme Scale の、分散されたコヒーレントなキャッシュ環境を示しています。追加のトポロ ジー・ダイアグラムは、インフォメーション・センターで入手できます。

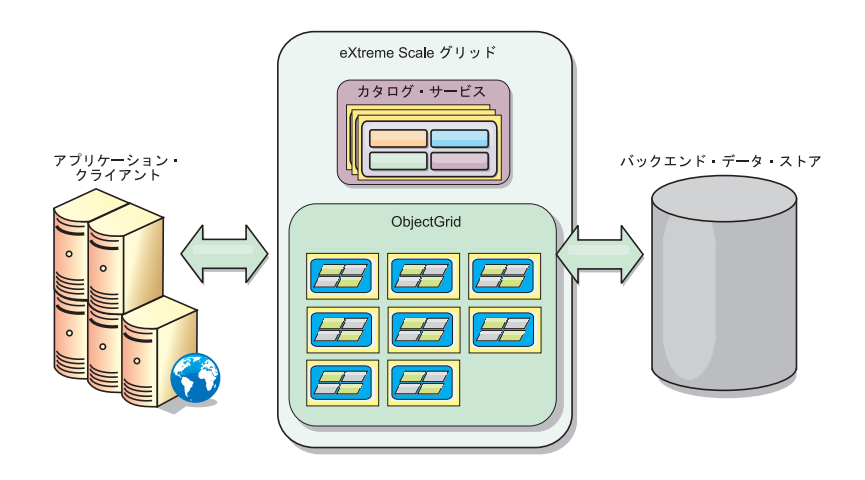

#### **5** ステップ **5:** 製品のインストール

WebSphere eXtreme Scale バージョン 8.6.0.2 は、Java Platform, Enterprise Edition 環境または Java Platform, Standard Edition 環境でインストールおよびデプロイすることができます。 WebSphere eXtreme Scale バージョン 8.6.0.2 は、 .NET 環境にもインストールおよびデプロイすることができます。

#### **Java** 環境にインストールするには、以下のようにします。

- v IBM Installation Manager のダウンロードとインストール: Installation Manager は、製品メディア上で使用可能なフ ァイルや、パスポート・アドバンテージ (Passport Advantage) のサイトから入手したファイル、あるいは [http://www-947.ibm.com/support/entry/portal/Recommended\\_fix/Software/Rational/IBM\\_Installation\\_Manager](http://www-947.ibm.com/support/entry/portal/Recommended_fix/Software/Rational/IBM_Installation_Manager) からのファイ ルを使用して、インストールすることができます。
- v 適切な製品リポジトリーを Installation Manager にダウンロードしてインストールします。[http://pic.dhe.ibm.com/](http://pic.dhe.ibm.com/infocenter/wxsinfo/v8r6/topic/com.ibm.websphere.extremescale.doc/txs_obtain_IM.html) [infocenter/wxsinfo/v8r6/topic/com.ibm.websphere.extremescale.doc/txs\\_obtain\\_IM.html](http://pic.dhe.ibm.com/infocenter/wxsinfo/v8r6/topic/com.ibm.websphere.extremescale.doc/txs_obtain_IM.html) を参照してください。 スタンドアロン環境の製品オファリングには IBM Runtime Environment for Java Technology Edition バージョン 7.0 サービス・リリース 2 が含まれます。ランタイム環境は *install\_root*/java ディレクトリーにあります。詳し くは、インフォメーション・センター [\(http://pic.dhe.ibm.com/infocenter/wxsinfo/v8r6/index.jsp\)](http://pic.dhe.ibm.com/infocenter/wxsinfo/v8r6/index.jsp) で WebSphere eXtreme Scale のインストールについての情報を参照してください。

#### **.NET** 環境にインストールするには、以下のようにします。

- v システム要件を確認します。[http://pic.dhe.ibm.com/infocenter/wxsinfo/v8r6/topic/com.ibm.websphere.extremescale.doc/](http://pic.dhe.ibm.com/infocenter/wxsinfo/v8r6/topic/com.ibm.websphere.extremescale.doc/cxsadmhreq.html) [cxsadmhreq.html](http://pic.dhe.ibm.com/infocenter/wxsinfo/v8r6/topic/com.ibm.websphere.extremescale.doc/cxsadmhreq.html) を参照してください。
- v WebSphere eXtreme Scale バージョン 8.6.0.2 をインストールします。[http://pic.dhe.ibm.com/infocenter/wxsinfo/v8r6/](http://pic.dhe.ibm.com/infocenter/wxsinfo/v8r6/topic/com.ibm.websphere.extremescale.doc/txs_installing_net_xs.html) [topic/com.ibm.websphere.extremescale.doc/txs\\_installing\\_net\\_xs.html](http://pic.dhe.ibm.com/infocenter/wxsinfo/v8r6/topic/com.ibm.websphere.extremescale.doc/txs_installing_net_xs.html) を参照してください。

### **6** ステップ **6:** サンプル・データ・グリッド・アプリケーションの実行によるインストール 済み環境の検証

以下のステップに従って Java プラットフォーム環境における WebSphere eXtreme Scale バージョン 8.6.0.2 スタンド アロン・インストール済み環境を検証することができます。

- 1. コマンド・ラインで、開始用 (getting started) ディレクトリー (cd *install\_root*/ObjectGrid/gettingstarted) を 開きます。
- 2. startcat.sh|bat スクリプトを実行してカタログ・サービス・プロセスを開始します。
- 3. startcontainer.sh|bat server0 スクリプトを実行してコンテナー・サーバー・プロセスを開始します。
- 4. クライアントを対話モードで実行します。runclient.sh|bat
- 5. 1 フェーズ・コミット・トランザクションを開始します。begin を実行します。
- 6. グリッドにデータを挿入します。Enter a command: i key1 value1
- 7. 挿入したばかりの値を取得します。> g key1
- 8. key1 値を更新します。> u key1 goodbyeWorld
- 9. 値をコミットします。> commit
- 10. key1 値を削除します。> d key1

SUCCESS: Deleted value with key TestKey [key=key1], partitionId=6

以下のステップに従って .NET 環境における WebSphere eXtreme Scale バージョン 8.6.0.2 スタンドアロン・インス トール済み環境を検証することができます。

1. コマンド・ラインで、開始用 (getting started) ディレクトリーを開き、 SimpleClient.exe を実行します (cd *net\_client\_home*\gettingstarted\bin\SimpleClient.exe file)。

- 2. 1 フェーズ・コミット・トランザクションを開始します。> begin を実行します。
- 3. データ・グリッドにデータを挿入します。> a key1 value1
- 4. 挿入したばかりの値を取得します。> g key1 この例では、 value1 が戻されます。
- 5. key1 値を更新します。> p key1 value2
- 6. key1 値を削除します。> d key1
- 7. 値をコミットします。> commit

#### 追加の情報

**?** 製品 DVD に収納されている WebSphere eXtreme Scale インストール資料および README ファイルを参照してくだ さい。 README ファイルは *dvd\_root* ディレクトリーに入っています。インストール資料は *dvd\_root*/docs ディレ クトリーに入っています。

IBM WebSphere eXtreme Scale バージョン 8.6.0.2 Licensed Materials - Property of IBM. (C) Copyright IBM Corp. 2004, 2013. IBM, IBM ロゴおよび ibm.com は、世界の多くの国で登録された International<br>Business Machines Corporation の商標です。他の製品名およびサービス名等は の米国およびその他の国における商標です

部品番号: CIK3GML

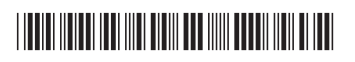